# **ОПИСАНИЕ**

## **Программа Запоминание.**

# **1. Назначение.**

**Программа Запоминание** (улучшенная версия программы Внушение 1.3.2) **предназначена для внедрения в подсознание пользователя "формул внушения", "установок".**

**Соответственно эта программа может применяться для борьбы с вредными привычками, для создания нужного настроя, запоминания иностранных слов, учебного материала и т.д.** 

**Используя компьютер (например, смотрите фильм), в случайный момент времени, на экране дисплея появляется строка текста (можно также изучать иностранный язык) или изображение (в дальнейшем "кадр") "формулы внушения", а также звуковое сопровождение (проговаривание текста, музыки и т.д).** 

**Появление кадра не мешает, например, набирать текст в WORDе.**

**В первый момент неожиданного появления кадра, сознание человека не может критически воспринимать и осознать этот кадр, сознание до появления кадра сосредоточено на текущем работе, в результате чего происходит внушение. Информация кадра как бы обходит сознание и попадает в подсознание.**

**Текст, количество строк текста, длительность изображения на экране, случайность и периодичность появления кадра, звуковое сопровождение устанавливаются пользователем.** 

#### **2. Пояснения по работе с программой.**

**2.1.** Программа содержит 2 таблицы – таблицу текста и таблицу изображений, соответственно, вкладка ТАБЛИЦА ТЕКСТА и ТАБЛИЦА ИЗОБРАЖЕНИЙ (JPEG).

# **2.2. Вкладка УПРАВЛЕНИЕ И НАСТРОЙКА.**

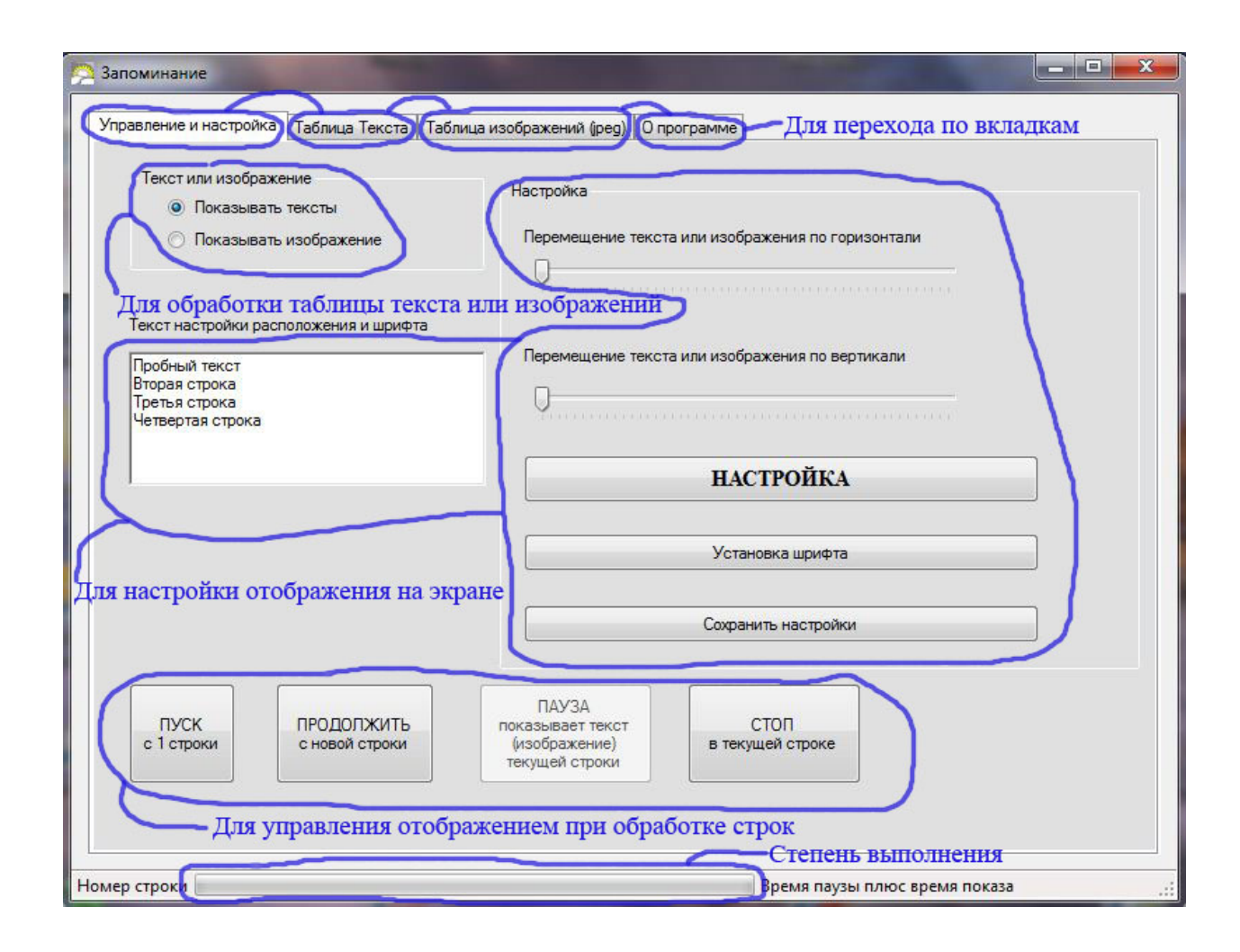

# **2.3. Вкладка ТАБЛИЦА ТЕКСТА. Внесение данных в таблицу текста.**

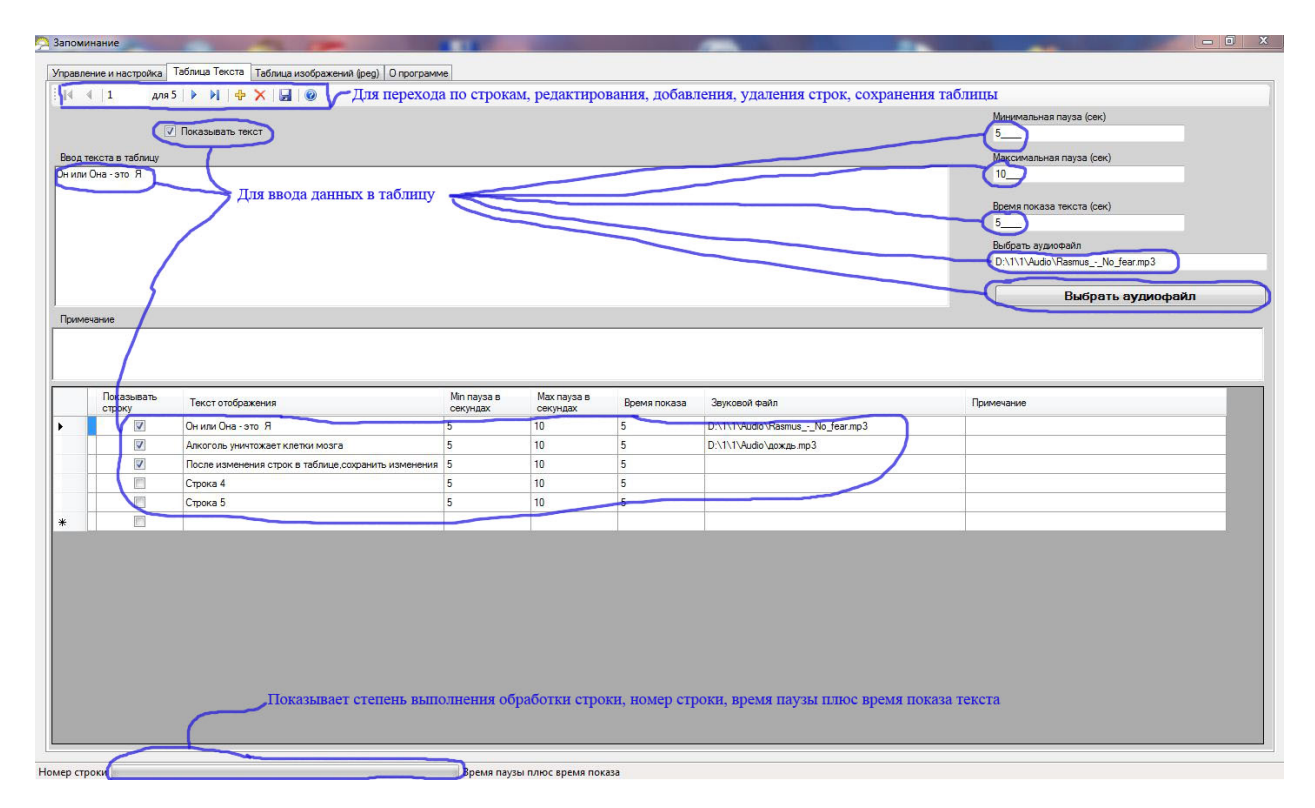

В таблицу текста, построчно, пользователем вносятся данные:

- *Показывать строку*. Если установлена галочка, то при работе программы строка (после нажатия кнопки ПУСК или ПРОДОЛЖИТЬ) будет показываться.

- *Текст отображения*. Текст, который на экране следует отобразить.

- *Min пауза в секундах*, и далее *Max пауза в секундах.* Пауза - текст на экране не отображается. Величина паузы случайная, между *Min пауза в секундах* и *Max пауза в секундах*.

- *Время показа*. Соответственно, время показа текста на экране.

- *Звуковой файл*. Если указан звуковой файл, то он проигрывается. Можно самому создать звуковое сопровождение, проговаривая текст.

- *Примечание*. Здесь можно ввести какие-либо комментарии.

После нажатия кнопок ПУСК либо ПРОДОЛЖИТЬ (вкладка УПРАВЛЕНИЕ И НАСТРОЙКА) программа построчно, сверху вниз, начинает обрабатывать строки, в соответствии с введенными в строке данными.

Следует отметить два момента.

- вводить данные можно как в окна (вверху), так и непосредственно в таблицу.

- чтобы строка ввелась, надо перейти на другую строку.

- в конце изменений, по необходимости, СОХРАНИТЬ таблицу.

## **2.4. Вкладка ТАБЛИЦА ИЗОБРАЖЕНИЙ. Внесение данных в таблицу изображений.**

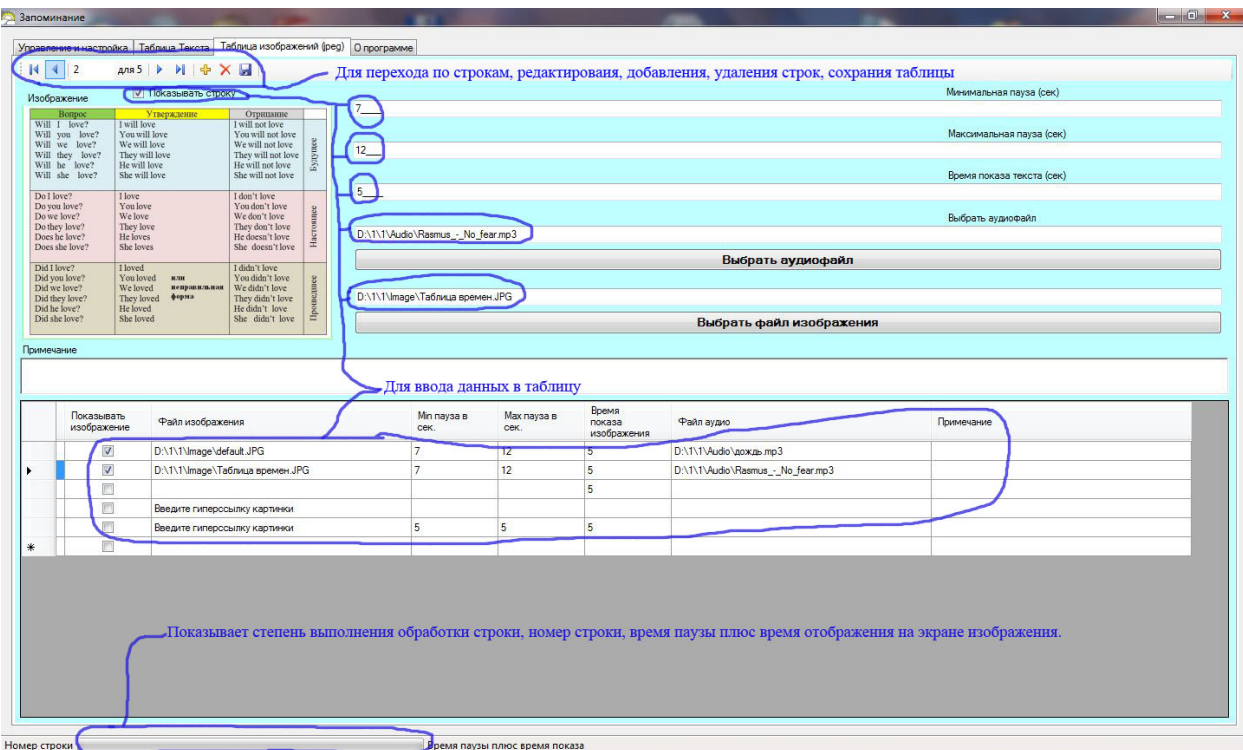

В таблицу изображений, построчно, пользователем вносятся данные:

- *Показывать изображение*. Если установлена галочка, то при работе программы изображение (после нажатия кнопки ПУСК или ПРОДОЛЖИТЬ) будет показываться.

- *Файл изображения*. Изображение, которое на экране следует отобразить.

- *Min пауза в секундах*, и далее *Max пауза в секундах.* Пауза - изображение на экране не отображается. Величина паузы случайная, между *Min пауза в секундах* и *Max пауза в секундах*.

- *Время показа*. Соответственно, время показа изображения на экране.

- *Файл аудио*. Если указан звуковой файл, то он проигрывается. Можно самому создать звуковое сопровождение, проговаривая текст.

- *Примечание*. Здесь можно ввести какие-либо комментарии.

После нажатия кнопок ПУСК либо ПРОДОЛЖИТЬ (вкладка УПРАВЛЕНИЕ И НАСТРОЙКА) программа построчно, сверху вниз, начинает обрабатывать строки, в соответствии с введенными в строке данными.

Следует отметить два момента.

- вводить данные можно как в окна (вверху), так и непосредственно в таблицу.

- чтобы строка ввелась, надо перейти на другую строку.

- в конце изменений, по необходимости, СОХРАНИТЬ таблицу.

#### **3. Два примера текста.**

**3.1.** *Он (она) – это я*. Т.е. человек «А» и человек «В» - **это одно, не больше не меньше**. Как отражение в зеркале. Если «А» причинит боль «В», например, сильно физически травмировал, это все равно, что «А» **причинит боль себе**. Боль рано или поздно возвратится «А». Более того, у «В» есть родители и родственники, **каждый из которых тоже «А»**, которые очень переживают за «В». Что возвратится «А», даже если «А» избежит уголовного наказания? Чувствуем и ощущаем мы благодаря ЕДИНОЙ ЖИЗНИ (ВЕЧНОЙ). И наоборот, если «А» сделал добро «В», то добро возвратится «А». Каждому воздастся по делам его.

**3.2.** *Алкоголь уничтожает клетки мозга.* Если в кровь попадает алкоголь, то кровь сворачивается. При попадании алкоголя в мозг доступ крови к клеткам мозга прекращается и они погибают. Наука включила алкоголь в список смертельных **ЯДОВ.** Посмотрите очень поучительный фильм профессора **Владимира Георгиевича Жданова «**Пить можно всем, но знать лишь только».

#### **4. Два примера изображения.**

**4.1.**

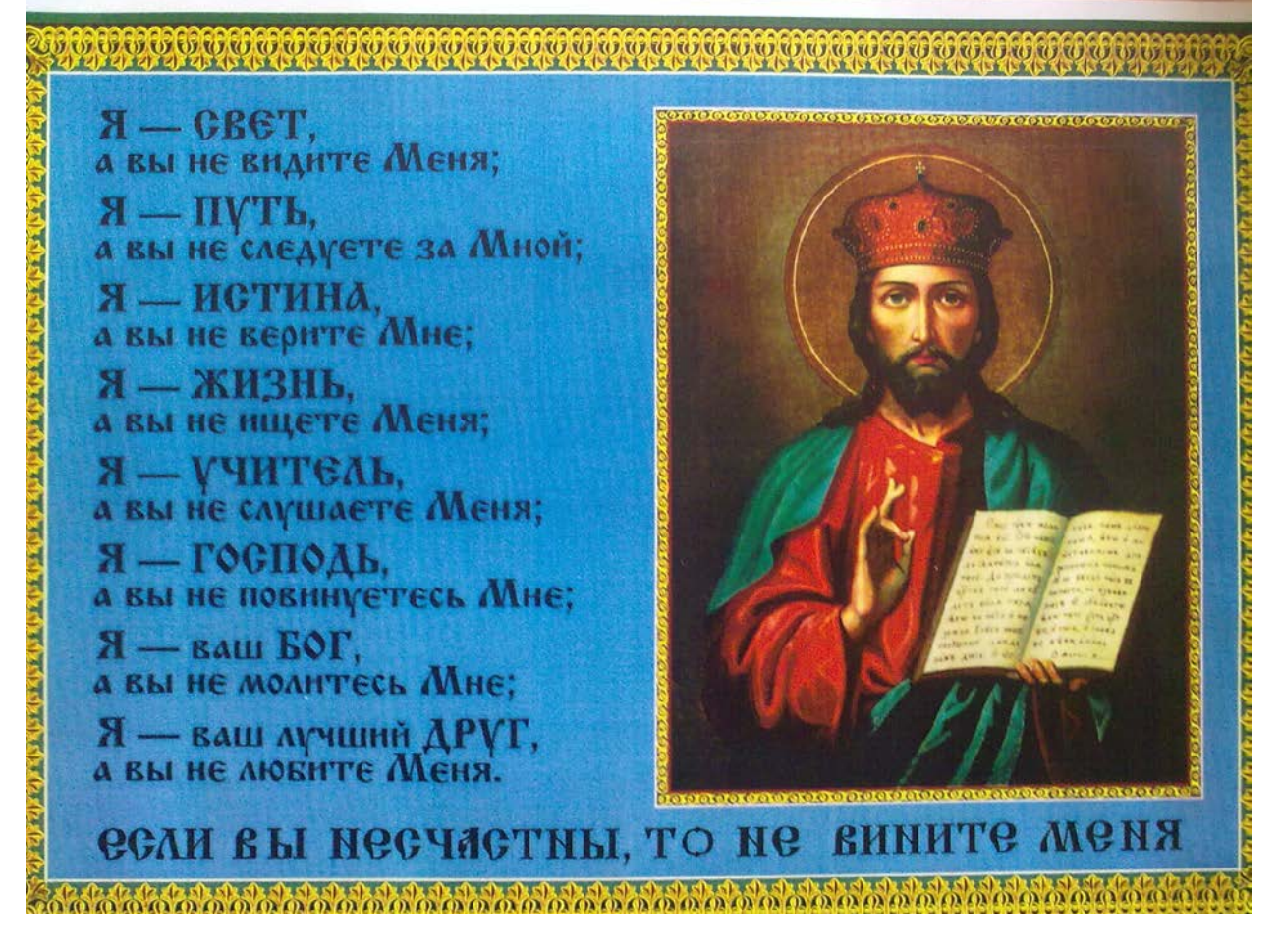

**Примечание:** "...и, в конце концов быть счастливым человеком. Зачем счастливым? А чтобы быть им ВСЕГДА. Без Бога невозможно быть счастливым. Молитвы и чтение Святого Евангелия помогают в жизни (а также избавляет от всяких "тараканов" в голове), и какие после этого происходят удивительные, невероятные моменты. Раньше, на Руси, не было вопроса - верить или не верить. Без газет, средств массовой информации, телевидения, молодые люди учились у отцов и дедов и знали, НА СВОЕМ ОПЫТЕ, НА ПРАКТИКЕ, что вера в Бога помогает и защищает. Сначала искорка веры, а после Божья помощь, а не наоборот, "пока не увижу чуда, верить не буду". Я очень жалею, что в молодые годы (это в советское время), меня старики не научили молиться. Тогда бы я избежал очень много жизненных ошибок.

...В Церковь надо ходить и поддерживать, так как это школа (хотя бы зайти на 10 минут). Некоторые говорят, зачем нам Церковь. В школу же за знаниями ходим. Представьте, если бы ее не было. Физику, математику, химию и другие науки каждый сам бы «изобретал»? А Церковь вобрала в себя тысячелетние знания, а может и больше." - из беседы с мудрым человеком.

**4.2.**

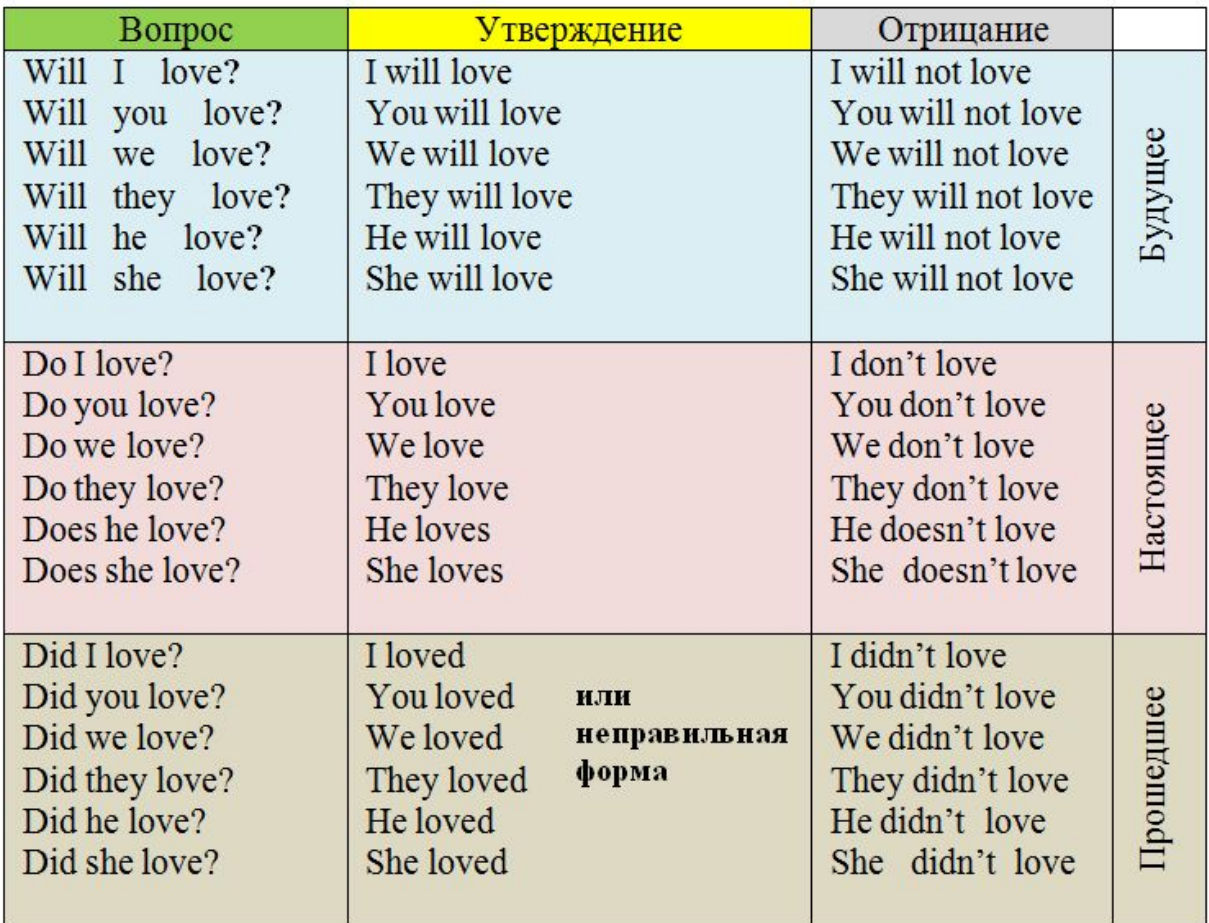

Эта таблица сделана в Word, а затем с помощью программы «Ножницы» (Windows 7) вырезана и сохранена в формате jpeg.

## **5. Контакты.**

E-mail: kpakpa1@yandex.ru